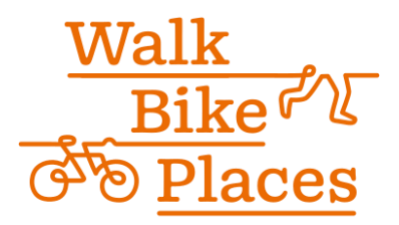

# Virtual Ticket Holder Information

### **Attendify**

Attendify is our virtual conference hub -- it is the only place to access sessions, network with attendees and sponsors, and view recordings post-conference, so please make an account today!

Sign up for Attendify in these few easy steps:

- Join the [virtual webpage here](https://ve.attendify.com/index/ije32s/s_ije32s/) and [download the app](https://attendify.com/app/ije32s/)
- Log in with the email you registered with and create a password on the spot. We recommend using the latest version of Safari, Chrome, or Firefox!
- Create your profile
- Begin engaging with the app

### **Accessing Sessions**

- We recommend using your desktop to watch sessions
- Find the session you wish to attend in the "schedule" tab (calendar icon)
- Click "Join Zoom here!" in the session description
- Zoom will open and you will be prompted to register (this helps our speakers know who attended their session)
- Communicate during the session with other attendees on Zoom as you would in any Zoom meeting
- And of course, enjoy the session!

### **Networking on Attendify**

Attendify is our primary networking hub with the some of the following features:

- Send 1:1 messages to other attendees on the webpage
- *MeetNow* with sponsors and exhibitors request 1:1 video calls
- Post photos, statuses, and discussion questions in the activity stream
- @mention other attendees in your post or comments and they will receive a notification about it
- App only: participate in messaging "channels"

#### **Session Recordings**

All session recordings will be available for 6 months after the conference on Attendify.

## **Social Events**

We hope you will join us in one or all of the following social events taking place each evening!

- Tuesday: Happy Hour Meet your [City]makers presented by Connect the Dots
- Wednesday: Happy Hour Beers with Engineers
- Thursday: Online Screening of *Together We Cycle* (Q&A to follow on Friday)